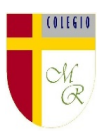

#### **CLASE POR CONTINGENCIA SANITARIA COVID-19**

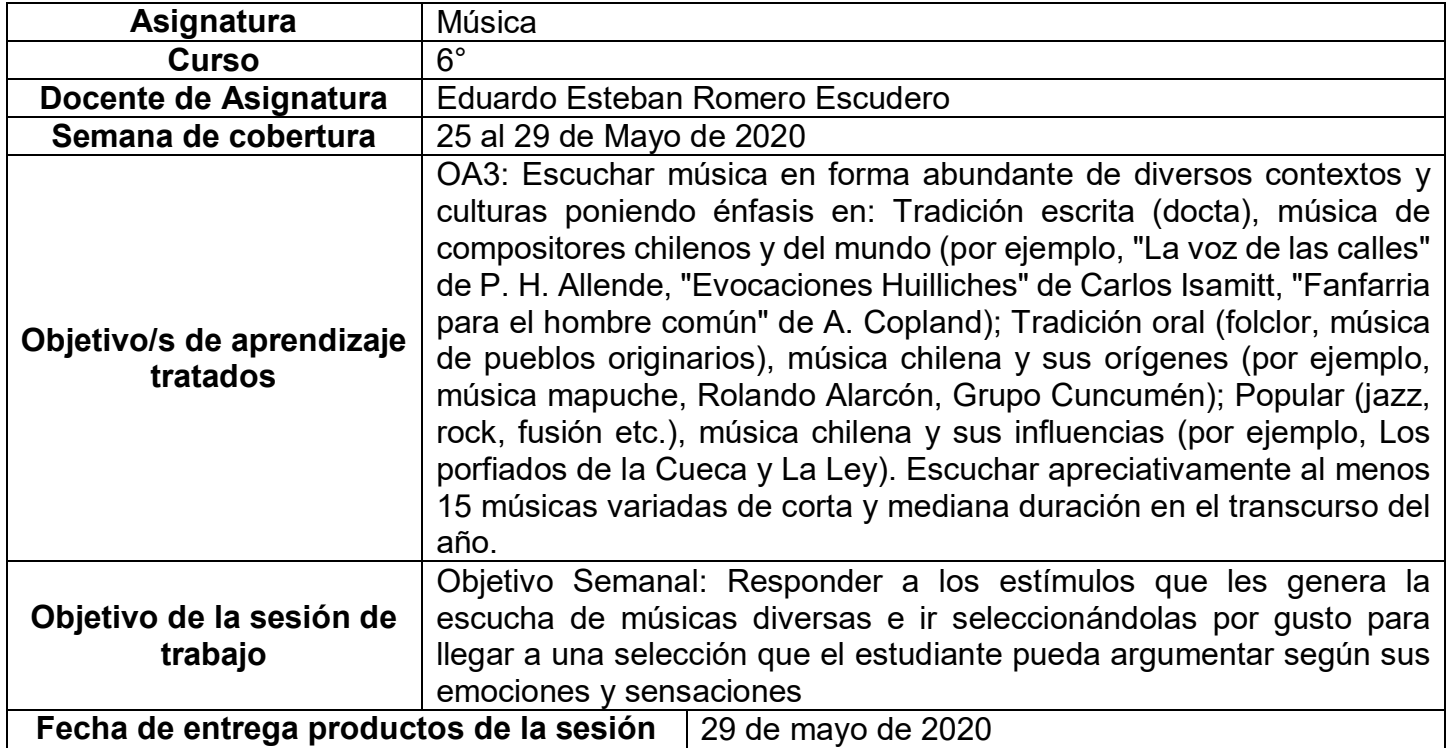

**Nota importante:** Recordar que ahora cada estudiante podrá cargar el producto de su trabajo en una carpeta personalizada en una nube virtual. esta nube virtual se llama Google Drive Y si usted cuenta con una dirección de correo electrónico en gmail puede escribirme un correo identificando el nombre del alumno y el curso a mi correo institucional [eduardo.romero@colegio-manuelrodriguez.cl](mailto:eduardo.romero@colegio-manuelrodiguez.cl) Así yo podré enviarles por

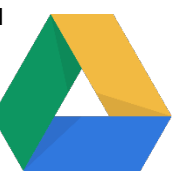

correo electrónico también, una invitación a ser parte de la carpeta del estudiante, y usted podrá cargar archivos que quizás en algún momento van a representar una complicación por el tamaño de este. Google Drive admite el subir archivos de mayor peso.

Cada persona que tenga una cuenta de correo electrónico en gmail tiene derecho a una capacidad de almacenamiento de 15 gigabytes en Google Drive probablemente los teléfonos con sistema operativo Android vengan con la aplicación ya instalada, de no ser así, se tiene que descargar de la App Store.

**En definitiva usted me ayudará a construir la carpeta de tareas en una nube virtual para su pupil@, Le invito.**

#### **Descripción de actividades de la sesión**

**INTRODUCCIÓN AL TEMA:** Siempre que veo jóvenes escuchando música, me llama la atención que las canciones solamente duran algunos segundos, Es como si escuchar tantas veces la misma canción, ya saben lo que viene más adelante, por lo tanto, deciden pasar a la siguiente, lo que me deja una sensación de que no están apreciando el valor y el trabajo que hay detrás de cada una de esas obras.

En la siguiente clase, escucharán variados tipos de música manifestando interés y disposición a valorarla, comentando y manifestando preferencias y generando rankings según éstas.

En definitiva, le darán valor a las músicas que escuchan y las ordenarán según les gusten.

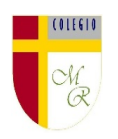

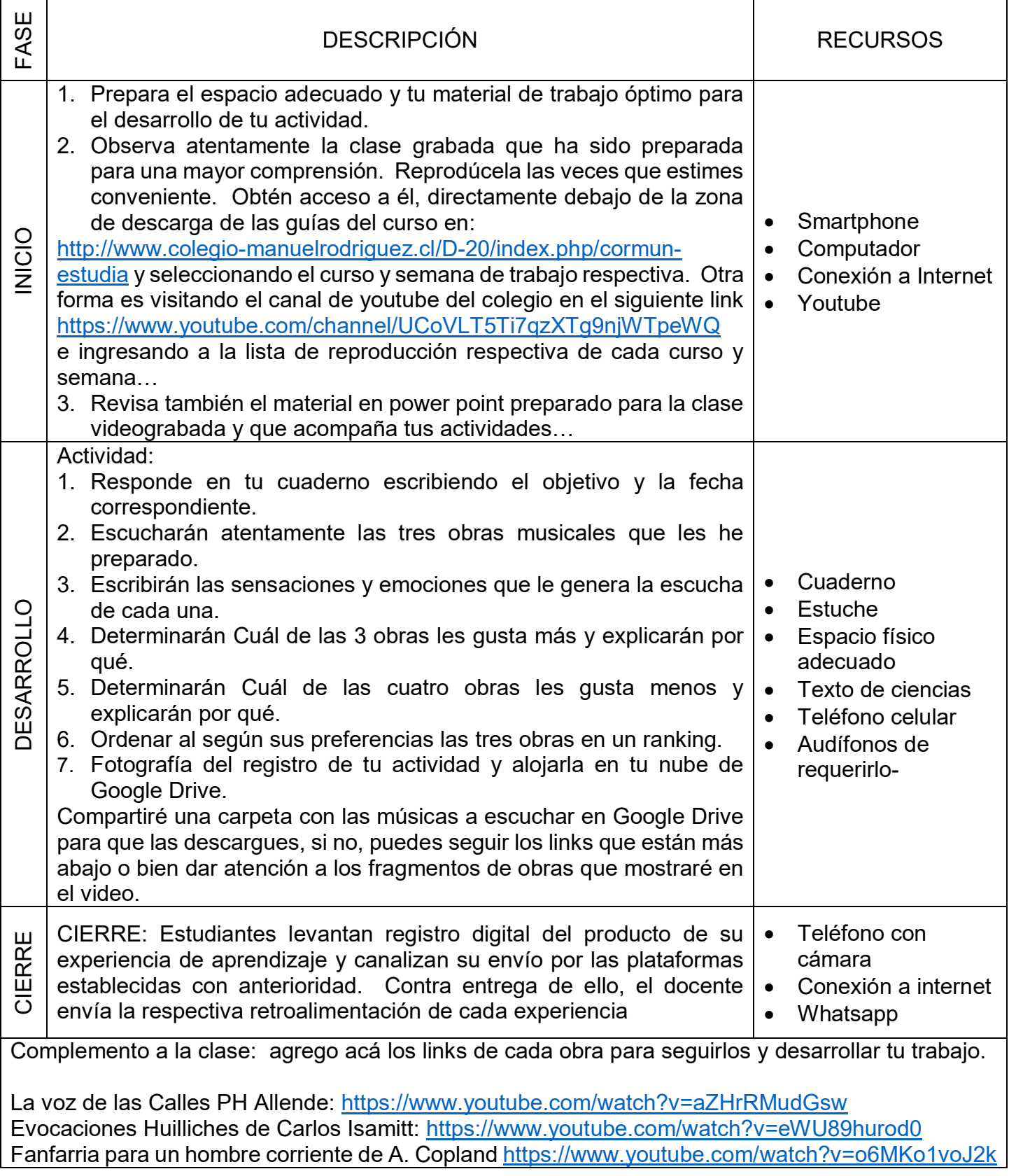

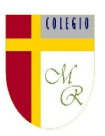

#### NOTICIAS IMPORTANTES

Cormún-Rancagua ha creado para cada estudiante de quinto a octavo año básico una cuenta de correo electrónico en la plataforma de Gmail perteneciente a Google.

La forma de acceder es abriendo la página de Gmail [www.gmail.com](http://www.gmail.com/) e ingresando el nombre de la cuenta según el ejemplo planteado más abajo:

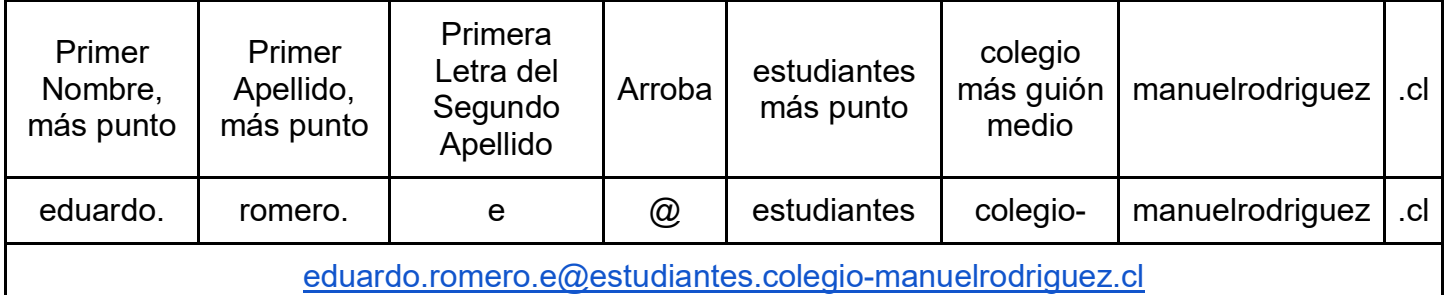

La clave inicial de acceso es: cormun123, y una vez ingresando a ella, Gmail le pedirá modificarla. A partir de este momento cada estudiante estará comunicado con su profesor y en el caso mío, compartiré su carpeta personal de Google Drive también con su correo nuevo, para que puedan comenzar a alojar en este lugar sus trabajos en las asignaturas que tienen conmigo

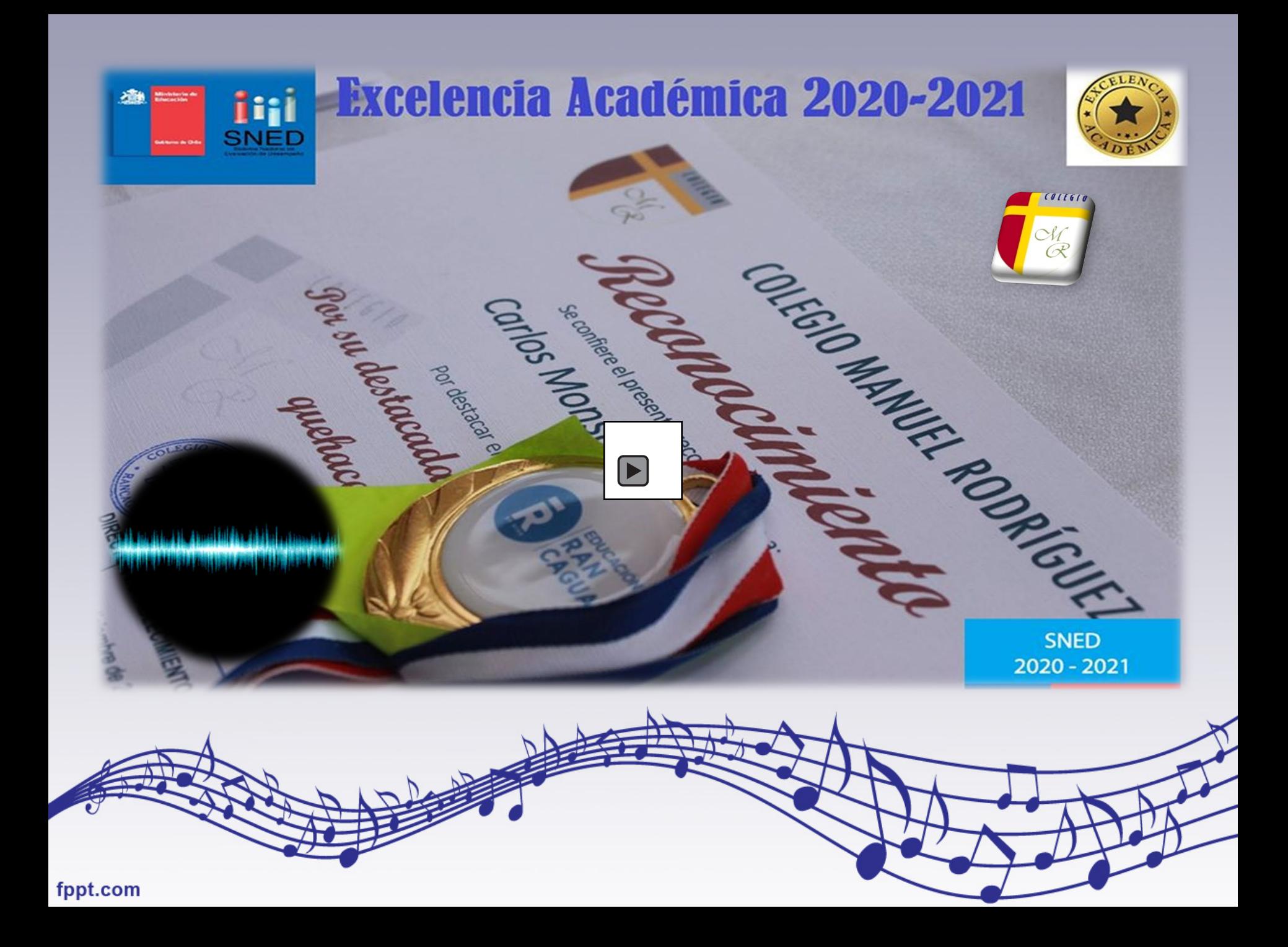

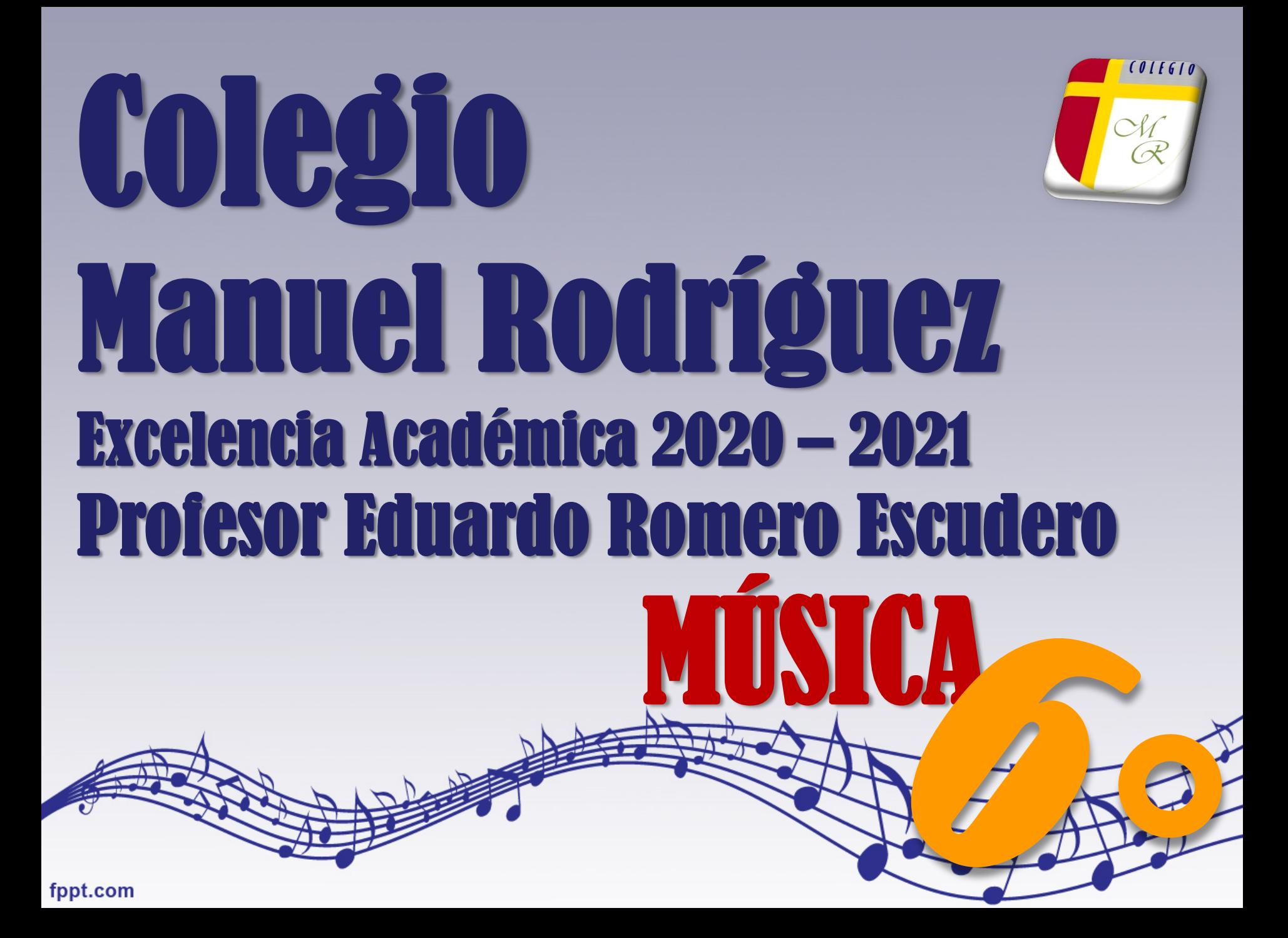

### **Semana** Plazo: 29 de Mayo de 2020 Mayo de 25 al 29 de Mayo e  $\overline{\mathbf{S}}$ Plazo: de 2020

OBJETIVO "Responder a los estímulos que les genera la escucha de músicas diversas e ir seleccionándolas por gusto para llegar a una selección que el estudiante pueda argumentar según sus emociones y sensaciones"

fppt.com

#### **EN ESTA SESIÓN DE TRABAJO:**

- ⬡ **Escucharán variados tipos de música.**
- ⬡ **Manifestarán interés y disposición a valorarla.**
- ⬡ **Comentarán y manifestarán preferencias y generando rankings según éstas.**
- ⬡ **En definitiva, le darán valor a las músicas que escuchan y las ordenarán según les**

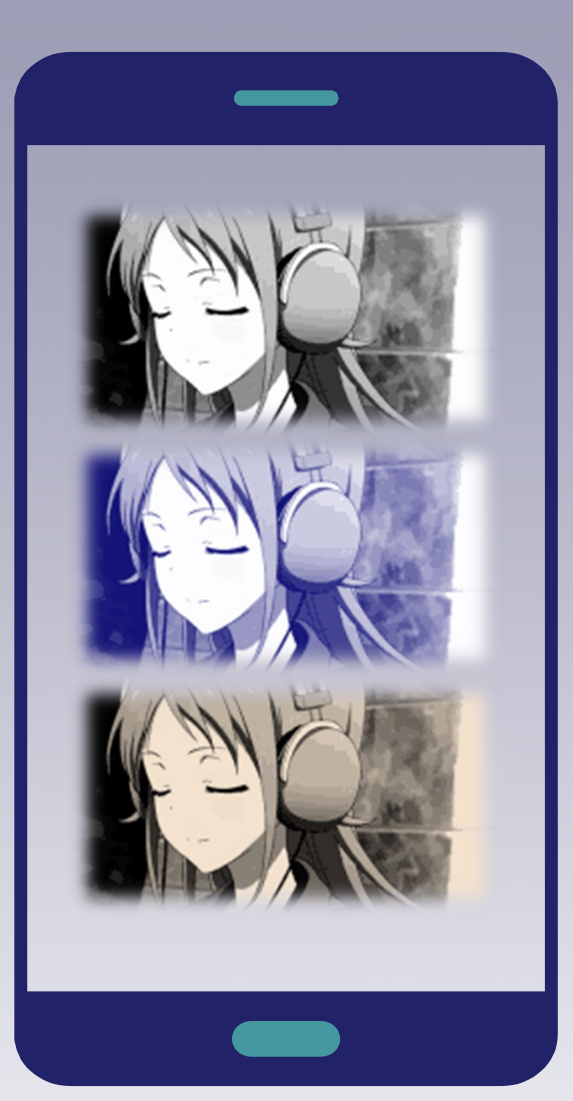

4

 $CPIFG$ 

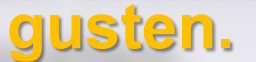

<span id="page-7-0"></span>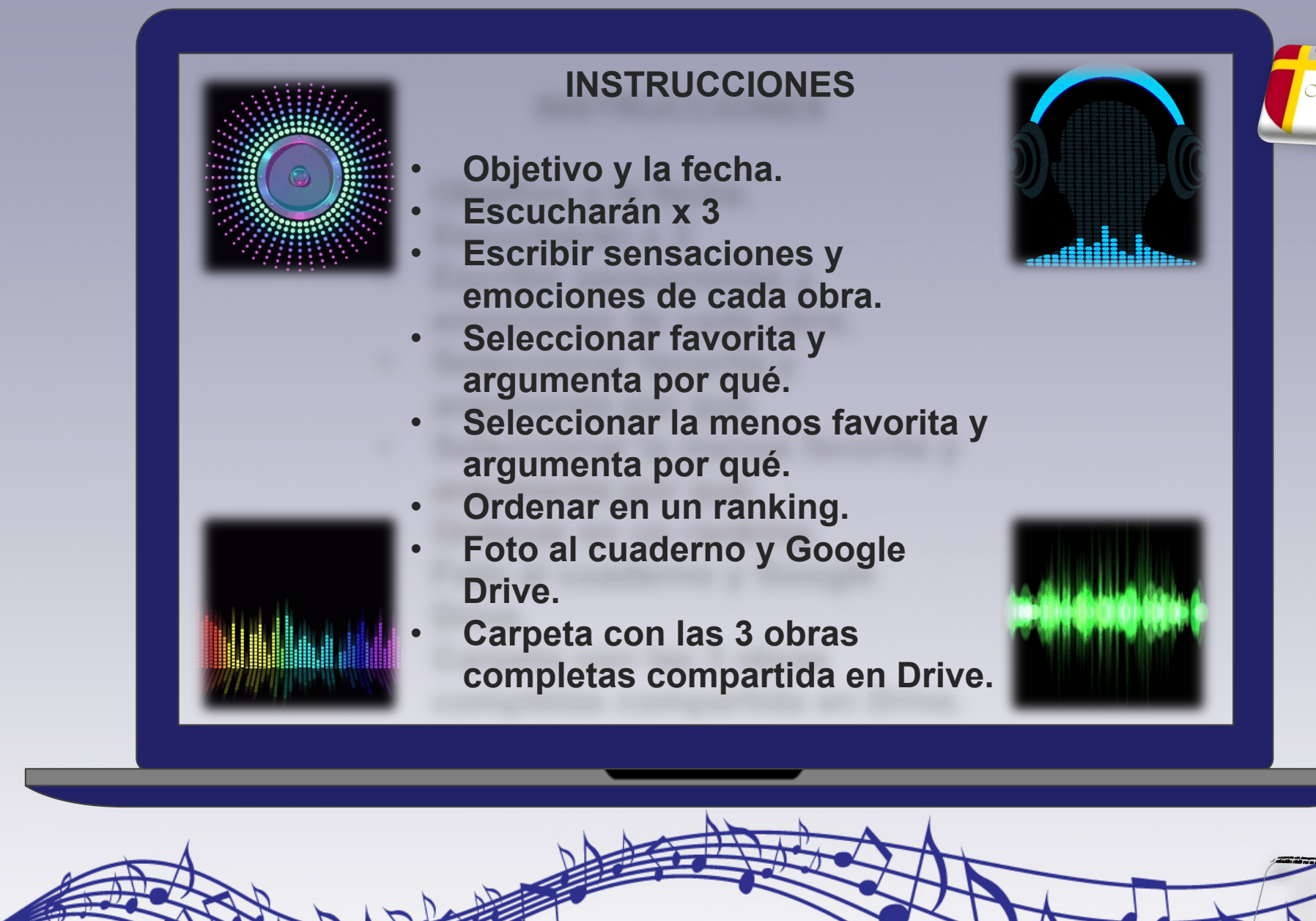

 $\pmb{\psi}$ 

fppt.com

### <span id="page-8-0"></span>Música Docta quellas tradiciones **musicales que**

 $\boxed{\blacksquare}$ 

fppt.com

**implican consideraciones estructurales y teóricas avanzadas, así como una tradición musical escrita. Se distingue así pues de otras grandes tradiciones**  musicales como son

**la música generada** 

**la música popular. Es** 

**p.**  $\alpha$  **f** 

## **"La voz de las Calles", de P H [Allende](#page-7-0)**

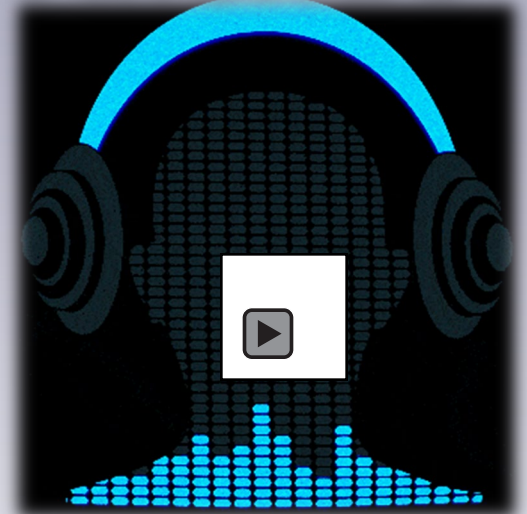

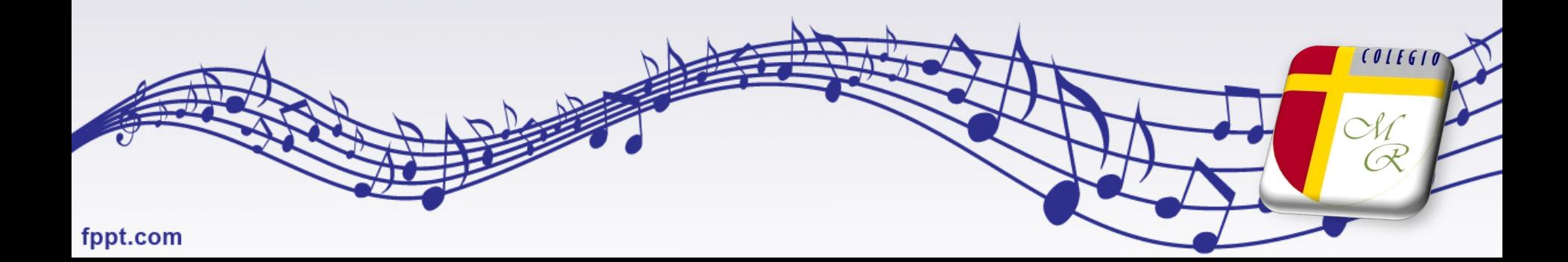

## <span id="page-10-0"></span>"Evocaciones Huilliches", de **Carlos Isamitt**

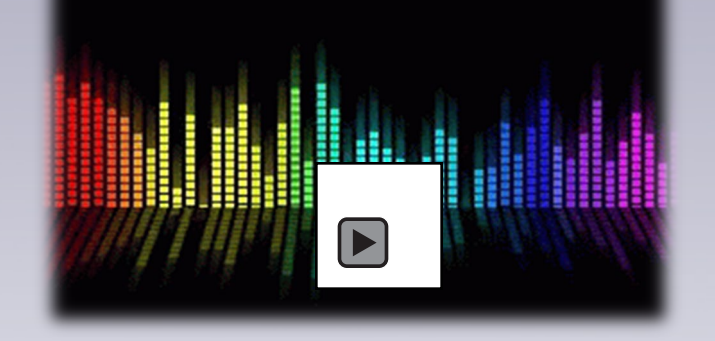

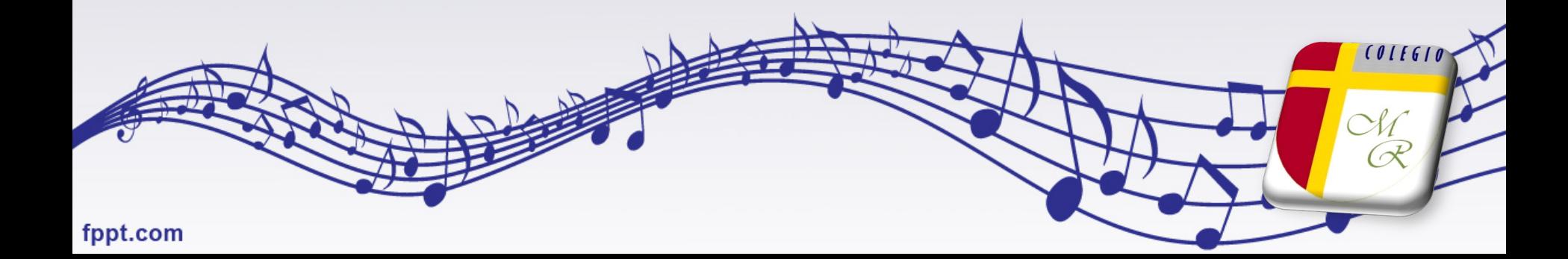

# **Fanfarria para un Hombre Común A. Copland**

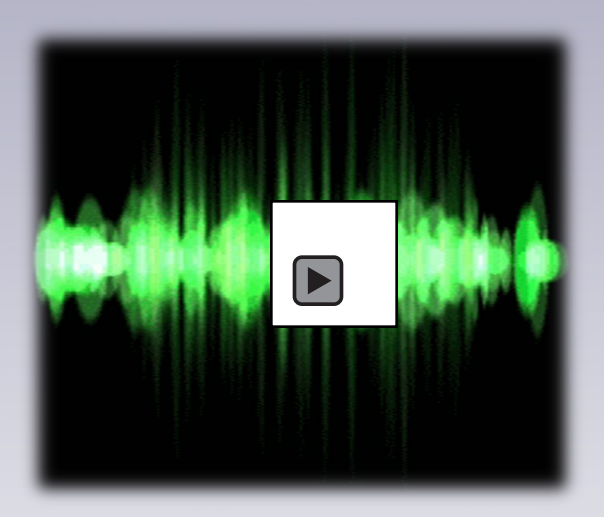

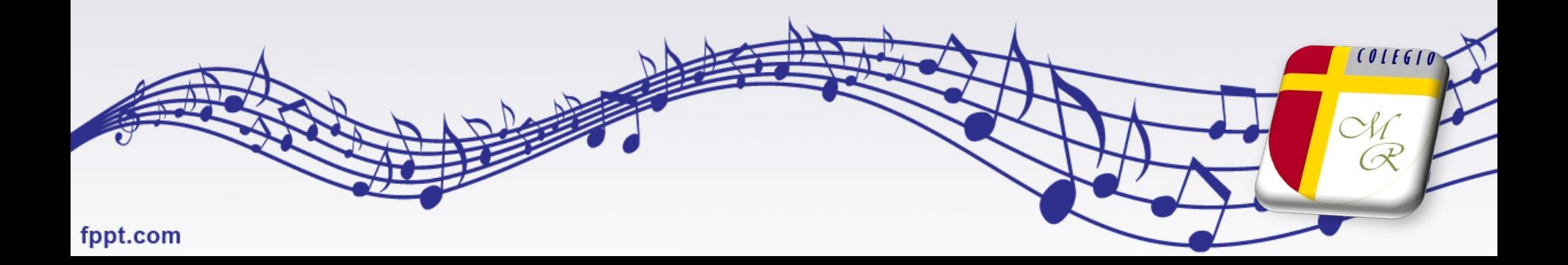

### **ACTIVIDAD EN CONCRETO**

- 1. Responde en tu cuaderno escribiendo el objetivo y la fecha correspondiente.
- 2. Escucharán atentamente las 3 obras musicales que les he preparado.
- 3. Escribirán las sensaciones y emociones que le genera la escucha de cada una.
- 4. Determinarán Cuál de las 3 obras les gusta más y explicarán por qué.
- 5. Determinarán Cuál de las 3 obras les gusta menos y explicarán por qué.
- 6. Ordenar al según sus preferencias las 3 obras en un ranking.
- 7. Fotografía del registro de tu actividad y alojarla en tu nube de Google Drive.

Compartiré una carpeta con las músicas a escuchar en Google Drive para que las descargues, si no, puedes seguir los links que están mas abajo o bien dar atención a los fragmentos de obras que mostraré en el video.

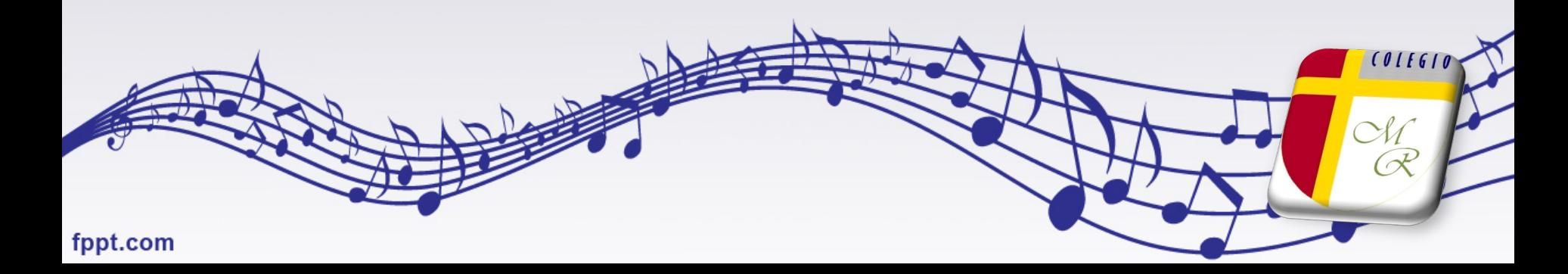

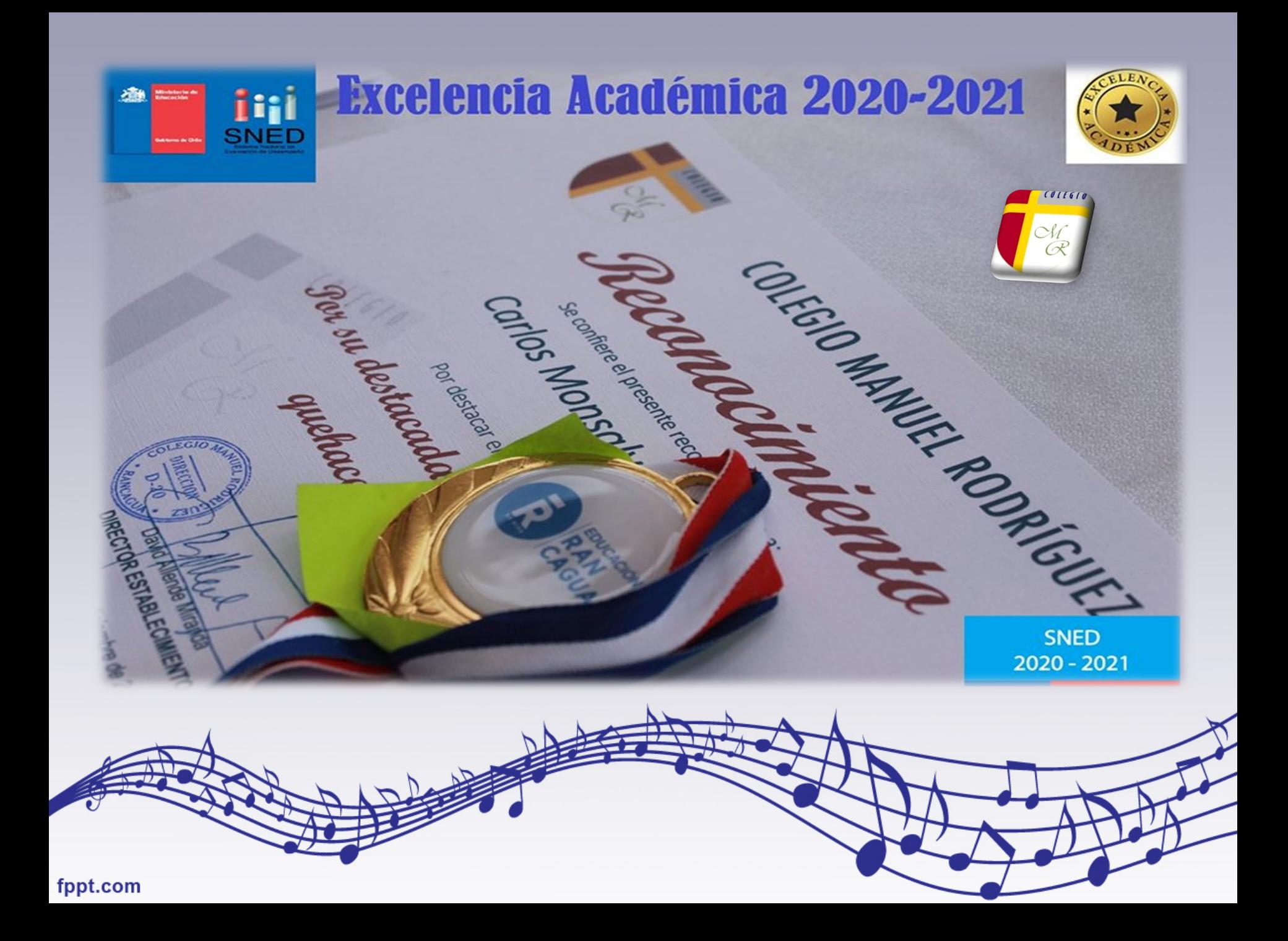